## How to activate your account.

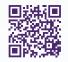

Gain access to your very own personal health and wellness resource at virtualcare.telushealth.com/welcome.

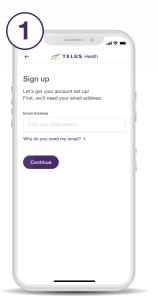

Enter the email address you would like to use to set up your account.

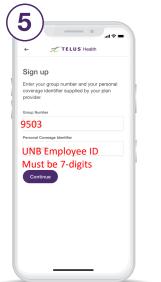

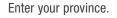

TELUS Health

In what province do you currently reside?

We need this information in order to connect you with a clinician licensed to practice medicine in your province.

Sign up

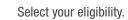

TELUS Health

There are several ways to get a TELUS Health Virtual Care account. How do you plan to sign up?

I'm eligible through my group or individual health plan

I'm looking into purchasing my own membership to TELUS Health Virtual Care

I'm eligible as a student

I'm not sure

Sign up

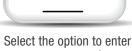

TELUS Health

We'll need to verify your eligibility.

Your plan provider could have either us with your email address or provid

I'll enter the email associated with my health plan

I'll enter my group number

Show me a list of eligible health plan

with your group number.

Sign up

your group number.

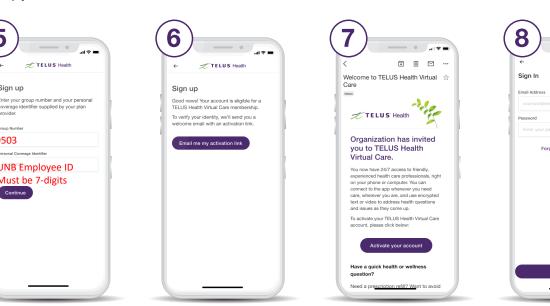

Enter your group number and personal coverage identifier.

Get your unique activation link.

Follow the link in the email you received to activate your account.

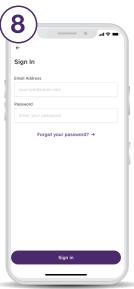

Enter your email address and choose a password.

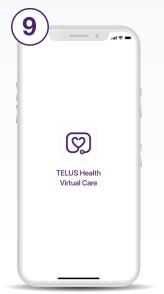

Download from the App Store or Google Play.

| Profile                                              |   |
|------------------------------------------------------|---|
| Personal Information                                 |   |
| General Information<br>Your name                     |   |
| Email Address<br>example@email.com                   |   |
| Contact Information<br>Your contact number & address | ۲ |
| Medical History<br>Update your medical profile       | ۲ |
| Settings                                             |   |
| Security<br>Passcode and Biometric ID                |   |
| Password<br>Change your password                     | ۲ |
| Membership                                           |   |
| Details                                              | > |

Set up your profile under the Profile tab.

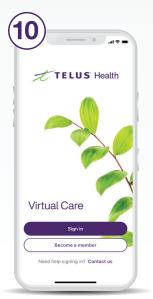

- Use your account credentials to sign in to the app.
- Halp

  Facilita

  Outraits

  Outraits

  Outraits

  Outraits

  Outraits

  Outraits

  Outraits

  Outraits

  Outraits

  Outraits

  Outraits

  Outraits

  Outraits

  Outraits

  Outraits

  Outraits

  Outraits

  Outraits

  Outraits

  Outraits

  Outraits

  Outraits

  Outraits

  Outraits

  Outraits

  Outraits

  Outraits

  Outraits

  Outraits

  Outraits

  Outraits

  Outraits

  Outraits

  Outraits

  Outraits

  Outraits

  Outraits

  Outraits

  Outraits

  Outraits

  Outraits

  Outraits

  Outraits

  Outraits

  Outraits

  Outraits

  Outraits

  Outraits

  Outraits

  Outraits

  Outraits

  Outraits

  Outraits

  Outraits

  Outraits

  Outraits

  Outraits

  Outraits

  Outraits

  Outraits

  Outraits

  Outraits

  Outraits

  Outraits

  Outraits

  Outraits

  Outraits

  Outraits

  Outraits<
- Scroll down the Profile tab to add family members.

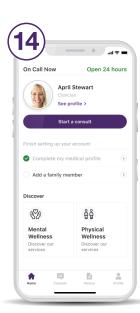

11

On Call Now

59

Open 24 hours

April Stewart Clinician See profile >

TELUS Health Virtual Care would like to send you notifications.

Ensure you have

enabled notifications.

ges. These

Allov

តំតំ

Start a consult from the home screen as soon as you need care.

## Need help? Contact us at help@vc.telushealth.com

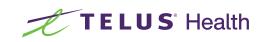

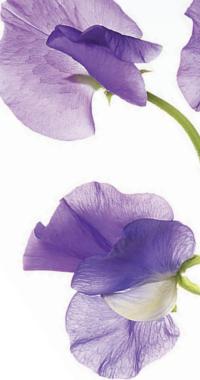